# *TYPWiz 5 & UNICODE*

vers 5.1

© N Willink 2017

Latest Revision 11/2/2017

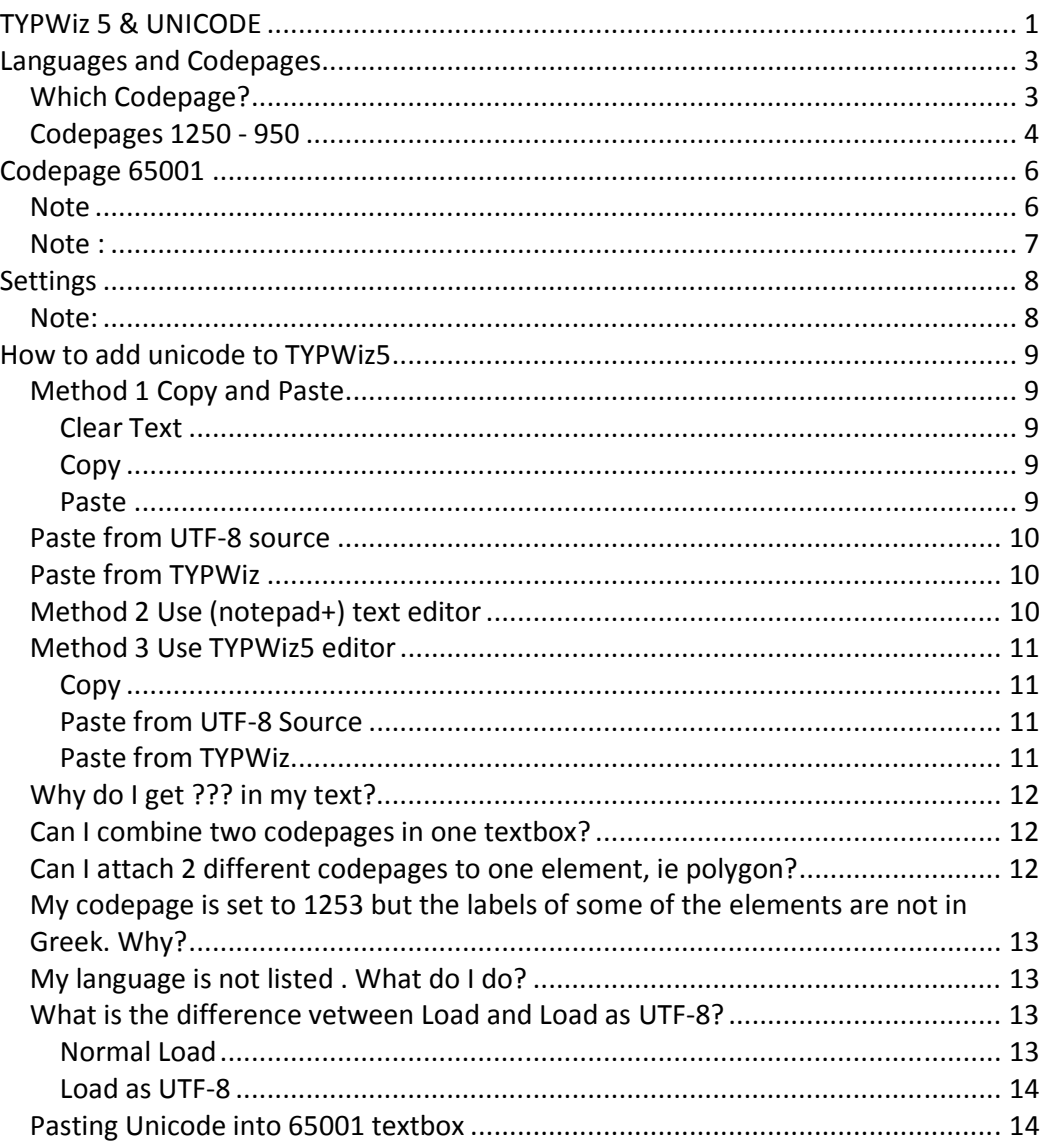

# *Languages and Codepages*

Text/labels can be written in 31 languages

Please, note there may be more as yet undiscovered Basecamp compatible codepages.

Also note that **most if not ALL gps devices DO NOT cater for codepages <1250 – so no Chinese,Japanese etc.**

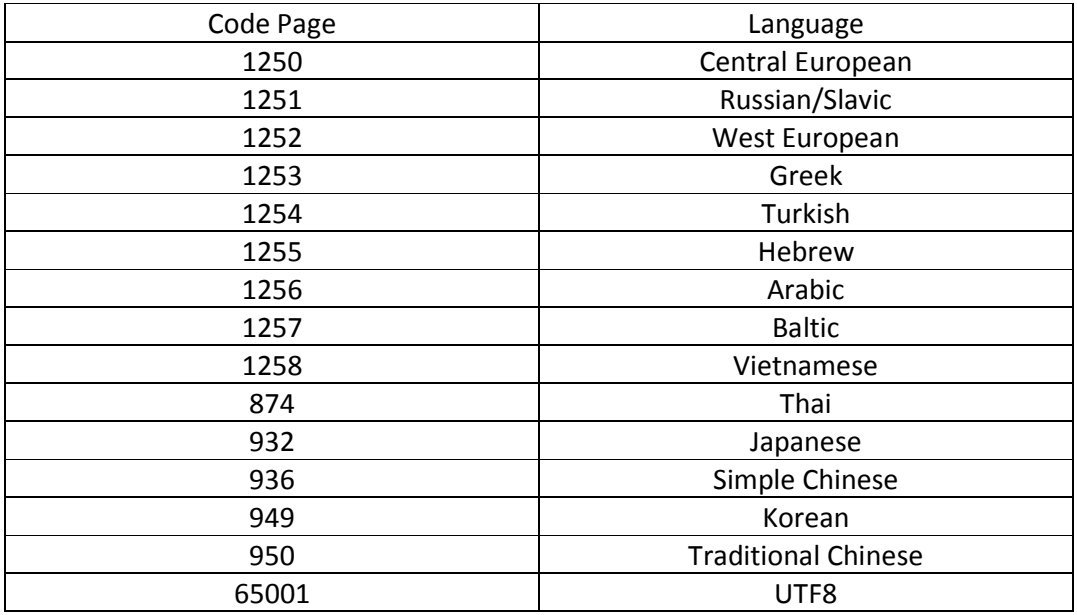

## *Which Codepage?*

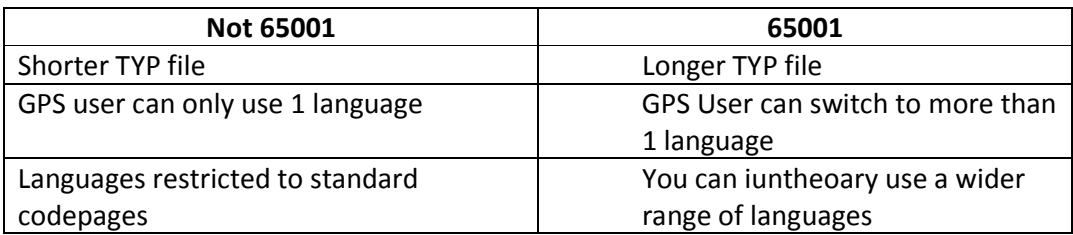

If you are designing maps for different countries , we suggest 65001.

If you are designing maps for yourself then perhaps stick to the code page for your country.

If you are using  $3^{rd}$  party TYP files and want to add a new language then use 65001

# *Codepages 1250 - 950*

The Text Editor can only display one codepage if you select any codepage other than 65001. This is because Garmin can only display one language, the one set by your codepage.

Characters are displayed according to the current codepage – see illustrations below.

Don't worry if you get text looking like âåëîñèïåäíàÿ äîðîæêà.

These are compacted 'Garmin/html code' characters.

You will notice the effect in the following examples:

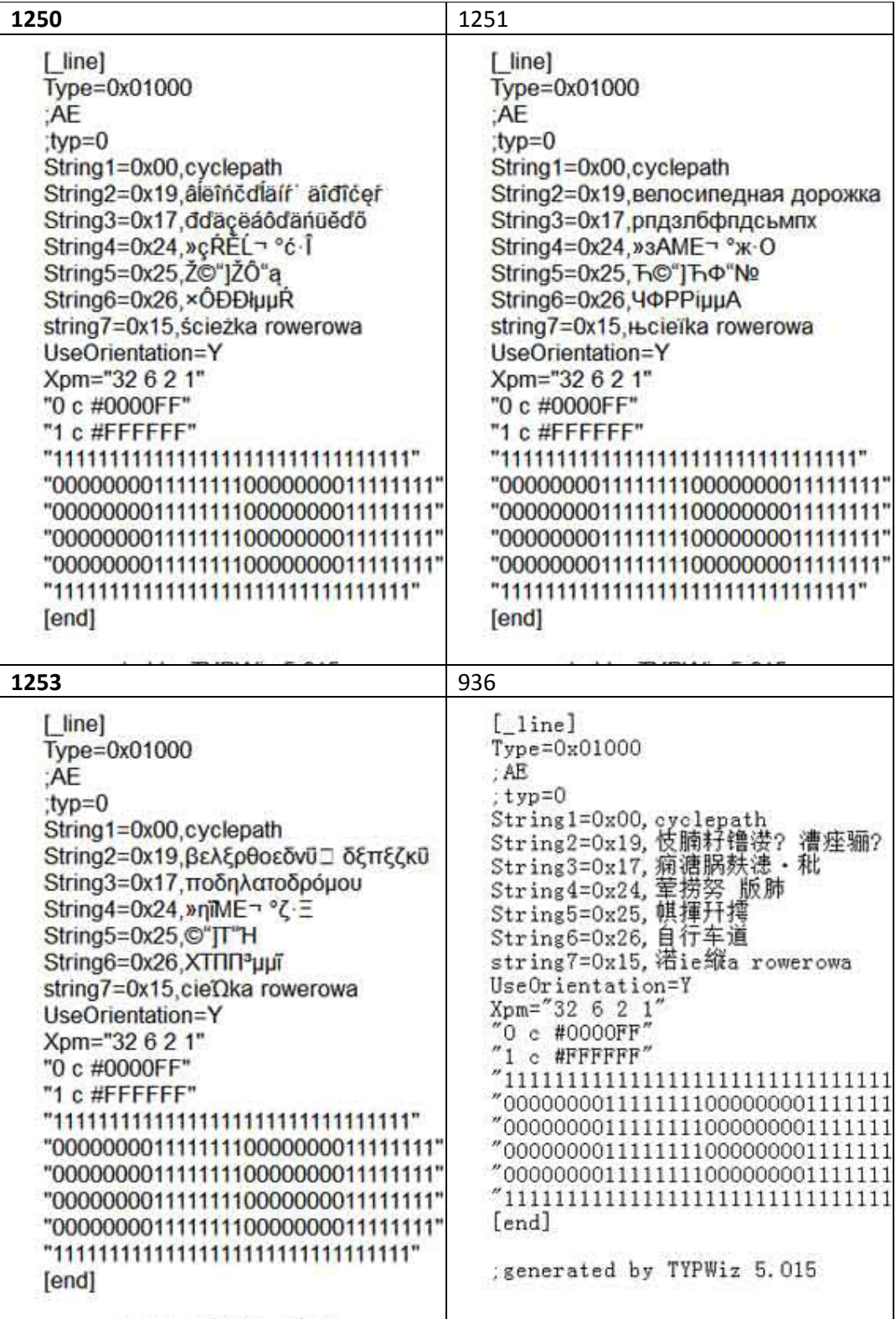

# *Codepage 65001*

TYPWiz5.1 supports loading and saving TYP files with codepage 65001.

Codepage 65001 (utf-8 ) incorporates all major codepages.

When converting to 65001 the TYP file has to be recompiled,saved and reloaded.

The same has to be done when converting from 65001 to another codepage.

If you create maps covering different countries it may be advisable to use codepage 65001. This ensures that different languages are displayed correctly.

*Note* 

The advantage of using codepage 65001 is that unlike say codepage 1253, Greek , Russian and Japanese characters are displayed correctly, whereas with codepage 1253 (Greek) only Greek is displayed correctly

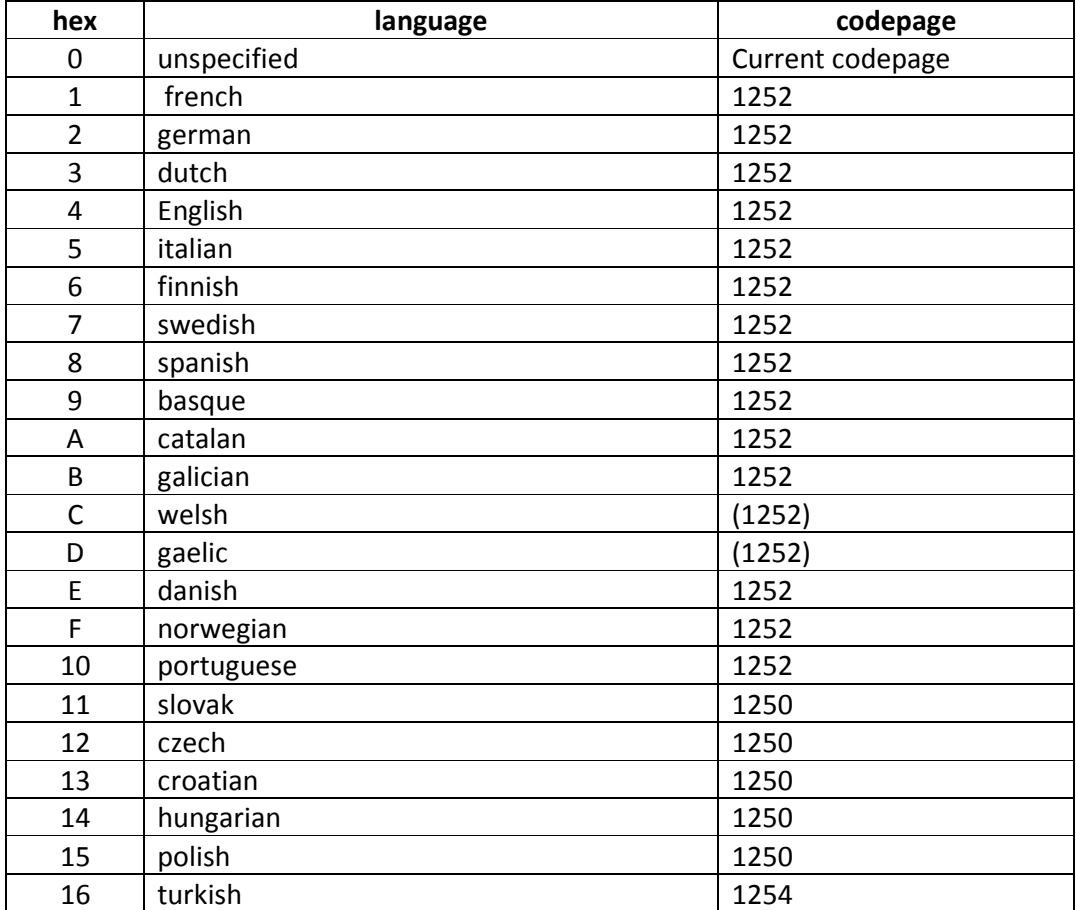

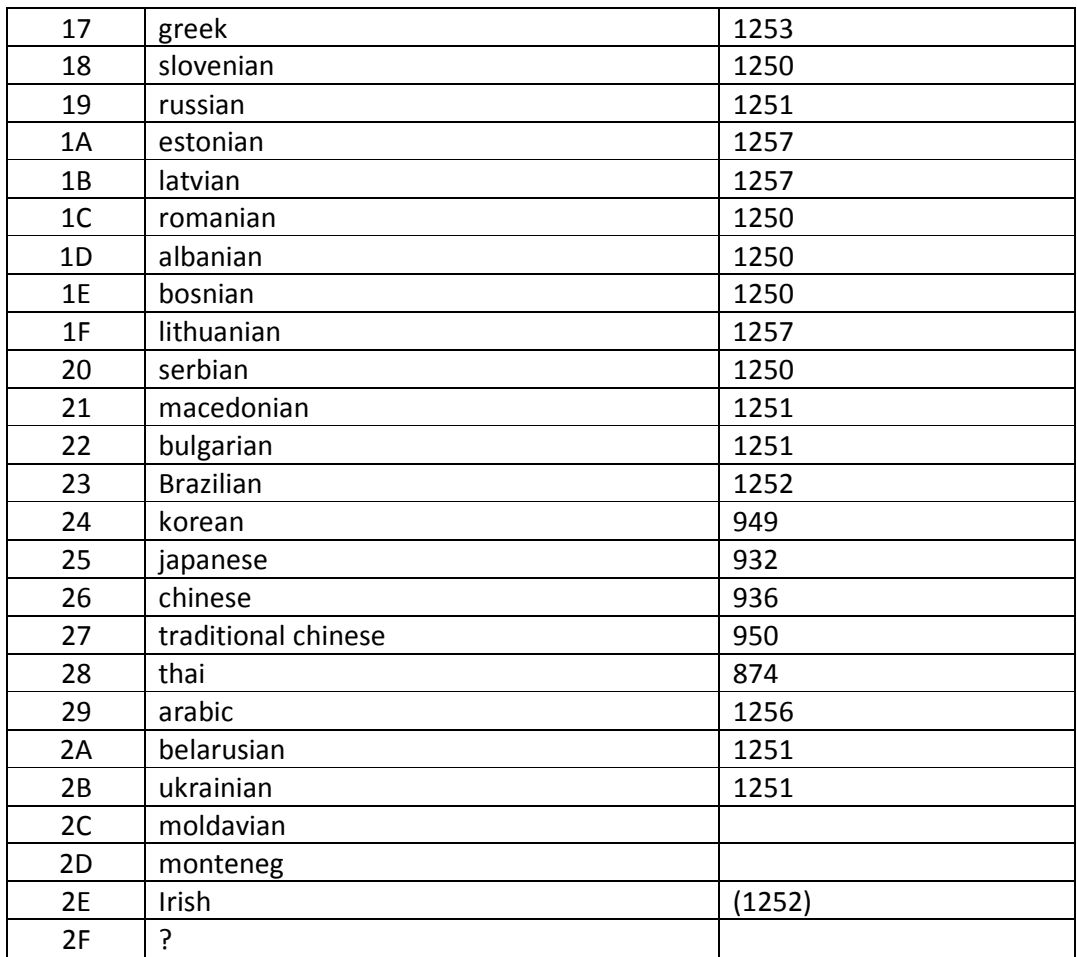

### *Note :*

- *1) When using unspecified (0x00) TYPWiz5 presumes the characters entered relate to your current codepage*
- *2) TYPWiz5 presumes that only Greek text is entered as 0x17, Japanese as 0x25, etc. Entering the wrong language can produce 'gibberish' .*
- *3) The difference between text written as codepage 1250 ,1257 and 1252 will only appear if you use special characters*
- *4) You can enter Polish text under any language with the same codepage, ie , ie 0x12,0x13,0x14,0x15… etc etc*
- *5) However, when displaying an element's label , TYPWiz5 searches for an entry based on your preferred language.*
- *6) Use 0x00 for Vietnamese or Hebrew .*
- *7) Although 1258 is the codepage for Vietnamese, for some reason Garmin does not display this codepage correctly*
- *8) Label font is linked a language and ignores your preferred font . To avoid this tick 'Lock Fonnt' – see Settings below.*

# *Settings*

TYPWiz5 provides the following Language / Font options:

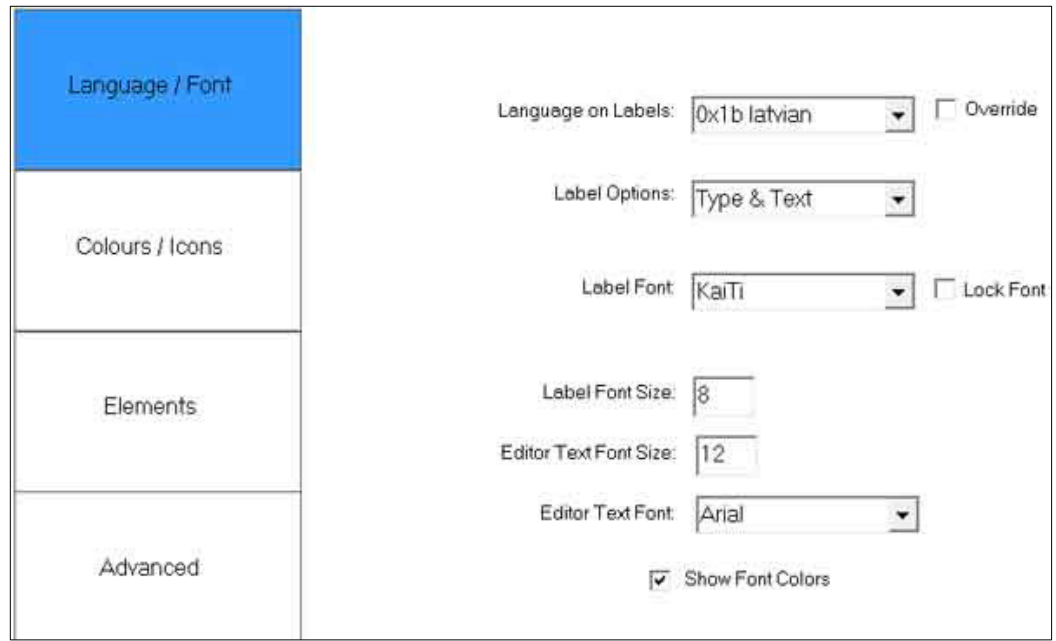

#### **Override**

Tick this box if you want your TYP file to show your preferred language.

### *Note:*

Garmin gives automatic preferences to 0x00 (unspecified) or 0x04 (English).

- 1) If you desire your preferred language, German,Polish Greek etc , to be *used* by your device/Basecamp or Mapsource we need to do some tricks to obtain the desired effect.
- 2) Ideally TYP files need to be designed for each language you offer.

#### **Lock Font**

Check this if you want your labels to show the font you specify.

Pros: All labels have the same font and size Cons: Some labels may show gibberish when TYPWiz5 cannot find a String(n) matching your codepage.

# *How to add unicode to TYPWiz5*

# *Method 1 Copy and Paste*

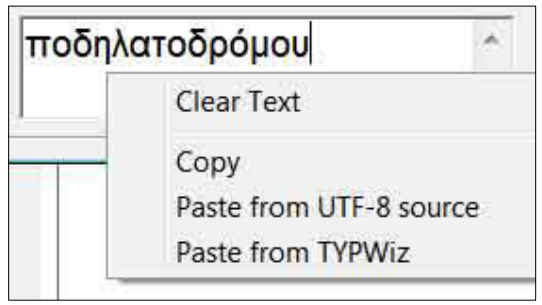

Right click on text box to obtain the following options:

#### **Clear Text**

#### **Copy**

Either copy text from TYPwiz or from an external source

#### **Paste**

There are two options:

a) Paste from UTF-8 source

Select the appropriate language !

b) Paste from TYPwiz

# *Paste from UTF-8 source*

Copy any unicode text from a webpage or another text.

When pasting into Typwiz5 , the text is converted to Garmin Code

Any text pasted is added to the current text. Select 'Clear Text', to delete previous text.

CTRL V has been disabled to avoid confusion.

## *Paste from TYPWiz*

Any text copied from TYPWiz is Garmin Code , not UTF8

If pasted as UTF-8 the text will be wrongly converted. Any text pasted is added to the current text. Select 'Clear Text', to delete previous text.

## *Method 2 Use (notepad+) text editor*

Save text as UTF-8 in TYPwiz5 then use a text editor to add your own unicode text into the 'Strings' section.

Ie Adding Greek text

[\_point] Type=0x00400 String1=0x0,Large city **String2=0x17,Μεγάλη πόλη**  ExtendedLabels=Y FontStyle=Default dayxpm="24 24 137 2" colormode=16 etc

Save file in Notepad+ and load file back into TYPWiz5 *as UTf8* and save as TYP

## *Method 3 Use TYPWiz5 editor*

Please note that our editor is very basic and cannot display different character sets However, we have added a few options which will help.

Right Click on your text to show the following menu:

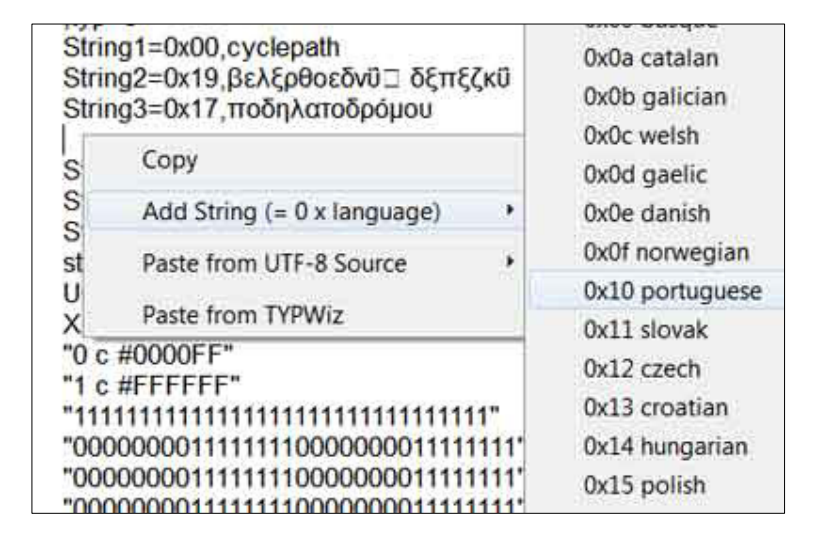

### **Copy**

Add String (=0 x language) This selects the language you want to enter as a line with the correct language and string number :ie String5=0x10,

### **Paste from UTF-8 Source**

Copy from say Google Translate and convert automatically to Garmin Code.

### **Paste from TYPWiz**

Copy characters from TYPWiz – no need to convert

## *Why do I get ??? in my text?*

1) This happens when Garmin encounters an unknown a UTF8 character.

Most codepages , except those for Chinese and Japanese, are restricted to 128 characters.

For codepage 65001 see below.

With Chinese and Japanese Garmin

2) When you are pasting copied text into the wrong 'language textbox'

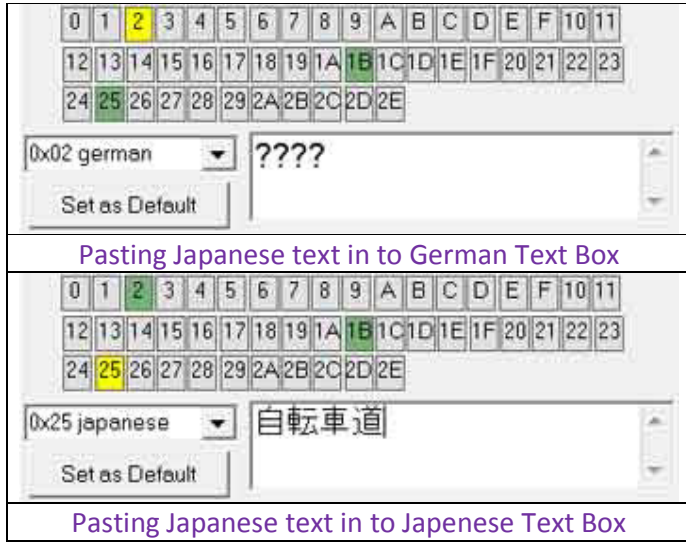

## *Can I combine two codepages in one textbox?*

The answer is : only if the other codepage equals 1252

# *Can I attach 2 different codepages to one element, ie polygon?*

Yes, you can have as many as you like, however Garmin 's TYP file can only display one language at a time. It is set by the TYP's overriding codepage.

# *My codepage is set to 1253 but the labels of some of the elements are not in Greek. Why?*

This happens when an element has multiple language labels

- Garmin by default gives priority to 'unspecified' or 'English' language.
- Next, it uses the first language it encounters in the 'label string'
- It does not search for the lowest language hex number other than language 0 and 4. However, this may depend on your device.

## *My language is not listed . What do I do?*

There are 2 possible scenarios

1) Language is not listed but codepage is

Ie Hebrew is not included as a language but the codepage is 1255.

Solution: Set codepage to 1255 and use 0x00 for Hebrew.

2) Both languages and codepages are not listed.

If the codepage is not listed it is very unlikely that Garmin s able to parse your special characters, ie Icelandic.

TYPWiz5 is unable to parse your non ansi characters correctly as the textbox cannot match the correct script.

You can select different codepages to check out the nearest match to the original.

## *What is the difference vetween Load and Load as UTF-8?*

The difference is important !

#### **Normal Load**

This presumes that the text only contains 'Garmin Code' and will not need to convert any text.

#### **Load as UTF-8**

This presumes that all text needs to be converted to 'Garmin code'. The beauty of this is that you can with Notepad+ etc , see all the languages correctly displayed.

## *Pasting Unicode into 65001 textbox*

When pasting say Greek into a texbox you may get ????.

Instead, rightclick on textbox and select Paste from UTF-8 Source.

The Greek text will be entered into a small text box , bottom right.

Copy this text and paste into your main text box.